# Uninstalling a Home Designer Program

Reference Number: **KB-00109** Last Modified: **June 24, 2024** 

The information in this article appliesto:

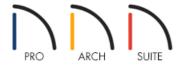

## **QUESTION**

How do I uninstall a Home Designer program?

#### **ANSWER**

At times, it is necessary to uninstall a program from a computer to resolve conflicts or to delete corrupted system files. Before uninstalling a Home Designer program, it's recommended that you deactivate your license by following the instructions in <u>KB-00937: License Security</u>

(https://www.homedesignersoftware.com/support/article/KB-00937/license-security.html).

**Note:** The Home Designer Data folder that is located in the Documents file directory will remain on your system when the program is uninstalled. This folder contains your user catalog, archives (autosaves and backups of your projects), imported textures, images, and backdrops, and other user-created files. Core, bonus, and manufacturer catalogs will also remain untouched when the program is uninstalled.

Please access the link that applies to your operating system below, to learn how to remove a program from your system.

### To uninstall Home Designer

- Apple macOS https://support.apple.com/en-us/102610 (https://support.apple.com/en-us/102610)
- Microsoft Windows <a href="https://support.microsoft.com/en-us/windows/uninstall-or-remove-apps-and-programs-in-windows-4b55f974-2cc6-2d2b-d092-5905080eaf98">https://support.microsoft.com/en-us/windows/uninstall-or-remove-apps-and-programs-in-windows-4b55f974-2cc6-2d2b-d092-5905080eaf98</a>)

#### Related Articles

© 2003–2024 Chief Architect, Inc. All rights reserved // <u>Terms of Use (https://www.chiefarchitect.com/company/terms.html)</u> // <u>Privacy Policy</u>

(https://www.chiefarchitect.com/company/privacy.html)